# **Virtuelle 3D-Tour**

## **Boardbuch**

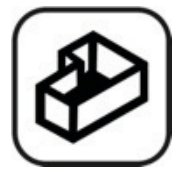

#### **Fullhouse**

Unser Porsche Experience Center in einer variablen 3D-Ansicht. Klicken Sie hierfür direkt in einen Raum oder lassen Sie sich die verschiedenen Stockwerke mit ihren Bereichen anzeigen.

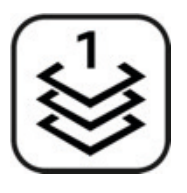

**Stockwerkwähler**

Gewünschtes Stockwerk anklicken und erkunden.

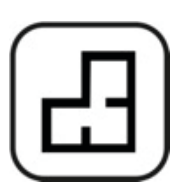

**Grundriss**

Unser Porsche Experience Center in der Frontalansicht. Wählen Sie Bereiche oder Stockwerke aus.

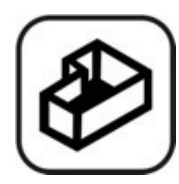

### **Vollbildanzeige**

Durch Klicken können Sie die Tour auf Ihrem kompletten Bildschirm d.h. in voller Größe genießen und ebenso auch wieder verkleinern.

### **Bewegen**

Mit den verschiedenen Maus-Funktionen können Sie sich frei in unserem Porsche Experience Center bewegen.

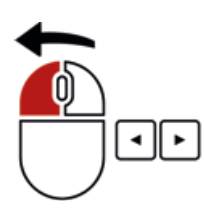

**Klicken und Ziehen** um den gewünschten Bereich zu betrachten oder verwenden Sie die Pfeiltasten, um nach links oder rechts zu drehen.

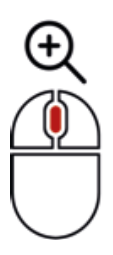

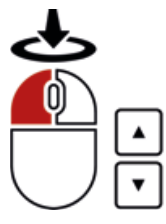

**Klicken** Sie auf die Ringe auf dem Boden, um sich fortzubewegen oder verwenden Sie alternativ die Pfeiltasten. Falls es schneller gehen soll, können Sie auch einfach auf den Boden klicken, um den gewünschten Raum zu erreichen. Über die Treppen gelangen Sie in das nächste Stockwerk.

Über das **Scrollrad** können Sie die Ansicht vergrößern und wieder verkleinern.

# **Informationen**

Wir haben für Sie viele interessante Hintergrundinformationen auf Ihrer Entdeckungstour hinterlegt.

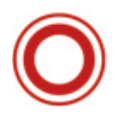

**Info-Tags**

Durch Bewegen Ihrer Maus über die roten Info-Tags erscheint sofort die dort hinterlegte Information in Form von Text, Bild, Video oder auch einem weiterführenden Link.

### **Info-Tags halb**

Zur besseren Orientierung erscheinen teilweise die halben Info-Tags. Dort sind Hintergrundinformationen für eine andere Ebene hinterlegt. Auf diese Weise wissen Sie immer sofort wo Sie sich gerade befinden.

info@porsche-experiencecenter-hockenheimring.de Telefon: +49 (0)711 911 32900